# **BAB III**

## **ANALISIS DAN PERANCANGAN SISTEM**

Tahap analisis dan perancangan sistem merupakan tahap yang menjabarkan dalam perencanaan sistem yang digunakan untuk membuat aplikasi penjadwalan proyek pada PT. Bintang Timur Ngd, dengan menggunakan metode *waterfall*. Metode ini digunakan karena tahapan pengerjaannya dilakukan secara berurutan, mulai dari identifikasi masalah, menentukan kebutuhan informasi, analisis kebutuhan sistem, merancang sistem yang direkomendasikan, mengembangkan dan mendokumentasi perangkat lunak, serta menguji dan mempertahankan sistem.

Berikut merupakan urutan kerangka desain penelitian yang menggambarkan tahapan tersebut, dapat dilihat pada Gambar 3.1.

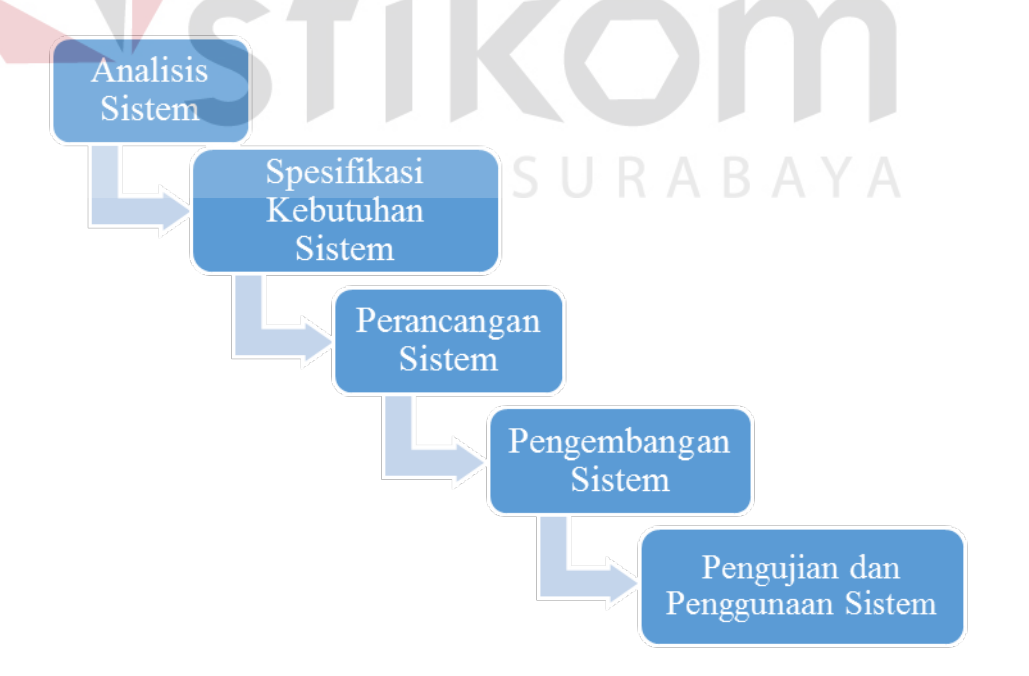

Gambar 3.1 Bagan Tahapan Pembahasan Berdasarkan SDLC

## **3.1 Analisis Sistem**

Untuk mengetahui kebutuhan sistem, maka diperlukan untuk melakukan beberapa tahapan yaitu wawancara, observasi, studi literature, identifikasi masalah yang terkait dengan penelitian yang dilakukan.

## **3.1.1 Wawancara**

Wawancara merupakan interaksi atau percakapan yang telah dirancang untuk narasumber tertentu agar bisa mendapatkan informasi yang dibutuhkan. Responden yang menjadi narasumber adalah:

- 1. Manager Proyek merupakan orang yang berwenang terhadap semua proyek yang diterima oleh PT. Bintang Timur Ngd.
- 2. Bagian Administrasi, merupakan orang yang berwenang mengurusi atau mengolah bagian administrasi dan mengatur segala hal yang berhubungan dengan proyek yang diterima oleh PT. Bintang Timur Ngd.

## **3.1.2 Observasi**

Observasi merupakan sebuah pengamatan yang dilakukan untuk meneliti situasi dan kondisi pada obyek yang telah ditentukan. Yang mana tempat observasi tersebut dilakukan pada bagian administrasi proyek, dan manager proyek. Dimana observasi ini bertujuan untuk mengumpulkan data sekaligus informasi yang berhubungan dengan alur penjadawalan proyek pada PT. Bintang Timur Ngd.

Berdasarkan hasil wawancara dan observasi yang dilakukan, didapatkan beberapa informasi sebagai berikut:

- 1. Di dalam proses bisnis perusahaan tersebut melibatkan tiga orang internal perusahaan, yakni dengan jabatan sebagai manajer, admin, dan konsultan.
- 2. Untuk jabatan konsultan merupakan pihak yang tidak terikat di dalam perusahaan, maka dari itu konsultan dapat berbeda orang dan tidak harus berada di kantor.
- 3. Admin bertugas untuk menentukan memilih proyek klien dan mengolah data.

## **3.1.3 Studi Literatur**

Untuk mendapatkan gambaran dalam sebuah penelitian seperti yang telah dikerjakan oleh orang lain dan cara mengerjakannya, maka dibutuhkan sebuah studi literatur. Hal ini berfungsi agar meminimalisir kesalahan dari yang pernah dilakukan oleh orang lain tersebut, selain itu juga bisa menghemat waktu serta tenaga dalam melakukan penelitian selanjutnya. Pencarian dan pembelajaran literatur terkait dengan penelitian yang dilaksanakan tidak hanya dalam bentuk buku saja, melainkan bisa dari jurnal ilmiah, artikel maupun skripsi ataupun lainnya yang bertemakan sama dengan penelitian.  $A B A Y A$ 

Penelitian tentang Rancang Bangun Aplikasi Penjadwalan Proyek pada PT. Bintang Timur Ngd akan membutuhkan literatur yang berkaitan dengan halhal berikut ini:

- 1. Manajemen Proyek
- *2. Crithical Path Metode*(CPM)
- 3. *System Development Life Cycle* (SDLC)

Dalam melakukan penelitian ini membutuhakn studi literatur lebih banyak dengan membaca, meminjam dan mengunjungi di perpustakaan untuk mendapatkan literatur yang bertemakan sama dengan penelititan, dan semua literatur atau sumber buku yang tercatat dalam buku ini akan di simpan dalam bentuk daftar pustaka sebagai acuan melakukan penelitian ini.

#### **3.1.4 Identifikasi masalah**

Berlandaskan hasil dari wawancara dan observasi yang telah dilakukan, maka selanjutnya dapat melakukan sebuah identifikasi masalah. Penjadwalan proyek merupakan sebuah kegiatan menjadwalkan sebuah proyek. Penjadwalan proyek pada PT. Bintang Timur Ngd, saat ini masih dilakukan secara manual tanpa menggunakan methode yaitu dengan menjadwalkan berdasarkan pengalaman. Dalam setiap penjadwalan PT. Bintang Timur kesulitan untuk mengawasi setiap aktivitas proyek karena dalam melakukan penjadwalan hanya berdasarkan pengalaman. Hal tersebut berdampak pada pelaksanaan proyek di lapangan sehingga waktu yang dibutuhkan untuk menyelesaikan proyek lebih lama dari *deadline* waktu yang telah ditentukan.

Dalam menyelesaikan permasalahan yang ada pada PT Bintang Timur NGD penulis akan menggunakan metode *Crithical Path Method*(CPM). Menurut(Soeharto, 1999).*Crithical Path Metod*(CPM)yaitujaluryangmemiliki rangkaian komponen-komponen kegiatandengantotaljumlah waktuterlama dan menunjukan kurun waktu penyelesaian proyek paling cepat. Jadi, jalur kritis terdiridari rangkaian kegiatan kritis, dimulai dari kegiatan pertama sampai pada kegiatan terakhir proyek.

#### **3.2 Menentukan Kebutuhan Informasi**

Aplikasi penjadwalan proyek pada penjadwalan proyek di PT. Bintang Timur Ngd membutuhkan data aktivitas, data proyek, data kegiatan. Berikut ini penjelasan mengenai kebutuhan informasi yang dibutuhkan oleh bagian *project manager* :

1. Data aktivitas

Data karyawan merupakan data yang berisi mengenai daftar aktivitas yang bersangkutan dengan proyek yang dimiliki PT. Bintang Timur Nangendi.

2. Data Kegiatan

Data kegiatan merupakan data yang berisi mengenai kegiatan pendahulu yang digunakan untuk membuat penjadwalan proyek dan untuk menyelesaikan. **INSTITUT BISNIS** 

3. Data Proyek

Data proyek merupakan data yang berisi mengenai proyek yang sudah disetujui dari pihak klien, digunakan untuk PT. Bintang Timur Ngd untuk membuat jadwal yang telah disetujui oleh pihak klien.

#### **3.2.1 Spesifikasi Kebutuhan Pengguna**

Spesifikasi kebutuhan pengguna atau analisis kebutuhan untuk pengguna merupakan suatu penjelasan tentang alur kebutuhan pengguna dalam menjalankan sistem yang nantinya akan dibuat aplikasi. Kebutuhan dari hasil analisis ini menghasilkan kebutuhan serta wewenang bagian yang nantinya akan menggunakan aplikasi.

Berdasarkan hasil analisis permasalahan yang telah dilakukan, maka dapat disimpulkan penggunaan aplikasi serta wewenang dari setiap bagian perusahaan dapat dijelaskan sebagai berikut:

| N <sub>o</sub> | Pengguna   | Kebutuhan             | Wewenang                     |
|----------------|------------|-----------------------|------------------------------|
| 1.             | Admin      | Mengelola Data Master | Input data Proyek<br>4.      |
|                |            |                       | Cetak Laporan<br>5.          |
|                |            |                       | Penjadwalan                  |
| 2.             | Project    | Mengelola data master | 1.<br>Input data Aktivitas   |
|                | Manager    |                       | <b>Input Aktivitas</b><br>2. |
|                |            |                       | Pendahulu                    |
| 3.             | Project    | Menyusun dan membuat  | Membuat penjadwalan          |
|                | Manager    | Penjadwalan           | dan laporan penjadwalan      |
| 4.             | Kordinator | <b>Cetak Laporan</b>  | <b>Melihat Laporan</b>       |
|                | Lapangan   |                       |                              |
| 5.             | Manager    | Cetak Laporan         | <b>Melihat Laporan</b>       |

Gambar 3.1 Kebutuhan Pengguna

## **3.2.2 Spesifikasi Kebutuhan Sistem**

Spesifikasi kebutuhan sistem atau analisis kebutuhan merupakan suatu pemenuhan kondisi di dalam suatu produk baru atau perubahan produk, yang mempertimbangkan berbagai kebutuhan antar pengguna. Kebutuhan dari hasil analisis ini harus dapat dilaksanakan, diukur, diuji, terkait dengan kebutuhan bisnis yang teridentifikasi, serta didefinisikan sampai tingkat detail yang memadai untuk desain sistem.

Berdasarkan hasil analisis permasalahan yang telah dilakukan, maka dapat disimpulkan bahwa perusahaan membutuhkan informasi berupa standar penjadwalan yang sesuai dengan metode *Crithical Path Method* (CPM).

#### **3.3 Perancangan Sistem**

Berdasarkan dari hasil analisis terhadap kebutuhan sistem yang telah dibuat, tahap berikutnya dari siklus pengembangan sistem adalah perancangan sistem. Pada tahap ini terdapat aktifitas pendefinisian kebutuhan fungsional dan persiapan untuk rancang bangun hingga implementasi dari sistem yang dibuat pada tahap ini juga akan dijelaskan tentang perancangan sistem yakni Blok Diagram, *System Flow, Input-process-output* (IPO), *Context Diagram, Data Flow Diagram* (DFD) yang merupakan aliran data pada sistem yang akan dibuat dan *Entity Relationship Diagram* (ERD) yang menggambarkan relasi antar tabel dalam basis data. Dalam ERD terdapat *Conceptual Data Model* (CDM) dan *Physical Data Model* (PDM) yang menggambarkan tabel-tabel basis data yang akan dibuat untuk menunjang penyimpanan data aplikasi.

# SURABAYA

#### **3.3.1 Model Pengembangan Sistem**

- 1. Pada tahap ini dilakukan proses maintenance kegiatan. Dimana tahap ini membutuhkan inputan data kegiatan, urutan proses dan akan menghasilkan output berupa diagram network.
- 2. Pada tahap ini dilakukan proses menghitung SPCj. Dimana pada tahap ini membutuhkan inputan diagram network, SPCi dan lama kegiatan yang akan menghasilkan outpu berupa SPCj.
- 3. Pada tahap ini dilakukan proses menghitung SPLj. Dimana pada tahap ini dibutuhkan inputan diagram network, SPLi dan lama kegiatan yang akan menghasilkan output SPLj.
- 4. Pada tahap ini dilakukan proses menentukan jalur kritis. Dimana pada tahap ini membutuhkan inputan diagram network, SPCj, SPLj yang akan menghasilkan output Laporan penjadwalan penyelesaian proyek

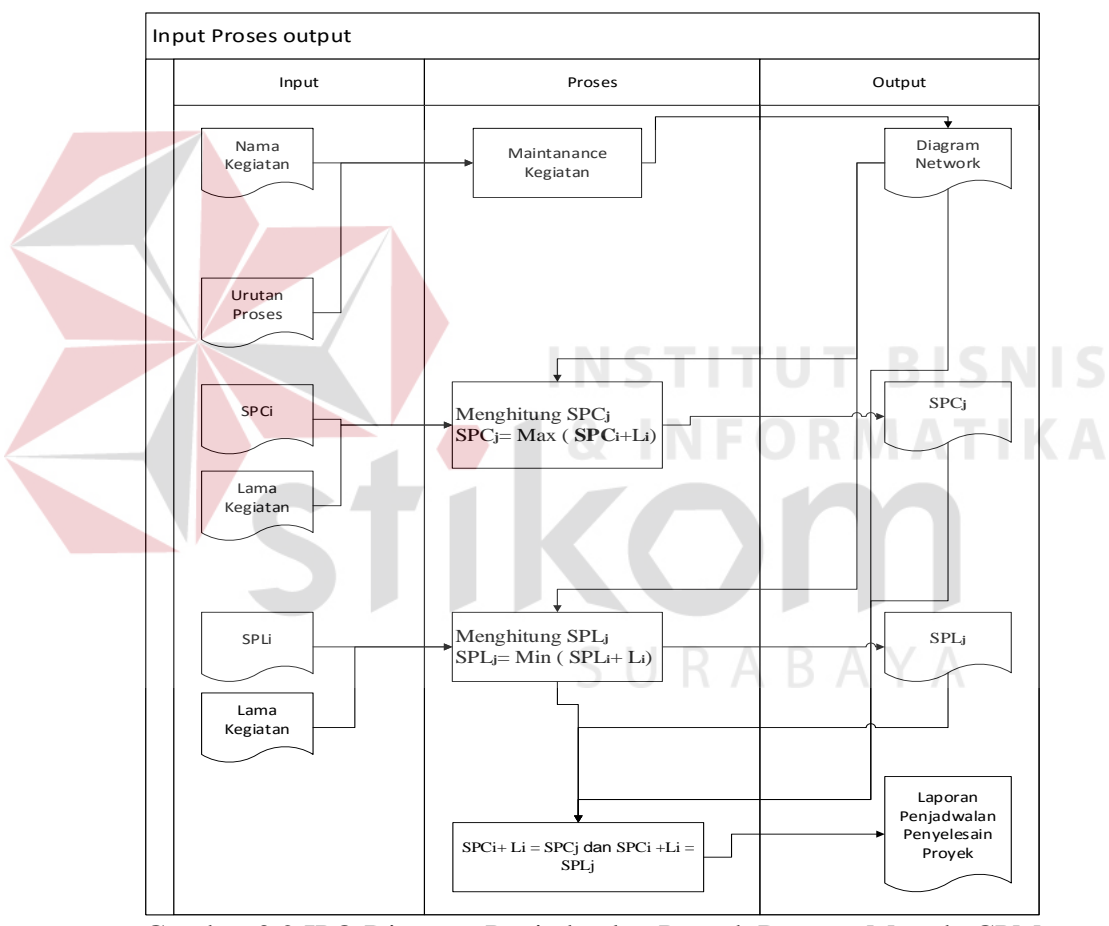

Gambar 3.2 IPO Diagram Penjadwalan Proyek Dengan Metode CPM

#### **3.3.2 System Flow (Alur Sistem)**

.

Setelah menentukan spesifikasi kebutuhan pengguna, spesifikasi kebutuhan sistem, dan model pengembangan sistem dalam pengembangan penjadwalan proyek dengan metode CPM, maka pada sub-bab ini akan dijelaskan tentang alur yang ada di dalam sistem sesuai dengan spesifikasi kebutuhan dan model pengembangan sistem yang telah dibuat sebelumnya.

Pada alir sistem ini (*System* Flow) terdapat data-data masukkan, prosesproses, serta output yang akan dihasilkan pada setiap fungsi. Proses-proses yang ada tersebut pada *system* flow ini akan dijelaskan secara lebih rinci dalam bentuk flowchart sehingga lebih mudah dipahami. Berikut ini merupakan gambar bagan tahapan dari alur sistem yang ada untuk mengetahui urutan jalannya setiap sistem ketika digunakan.

Berdasarkan Gambar 3.3 *System* Flow Penjadwalan Proyek Dengan Metode CPM. Alur sistem dimulai dengan pilih data proyek yang dilakukan oleh *project manager* yang sudah tersimpan pada tabel data proyek. Setelah menampilkan data proyek, *project manager* melakukan input data aktivitas dan menyimpan pada tabel data aktivitas. Selanjutnya *project manager* melakukan input aktivitas pendahulu dan menyimpan pada tabel aktivitas pendahulu. Langkah selanjutnya melakukan proses perhitungan CPM yang hasilnya digunakan untuk melakukan penjadwalan. Dalam proses perhitungan CPM memiliki langkah perhitungan sebagai berikut :

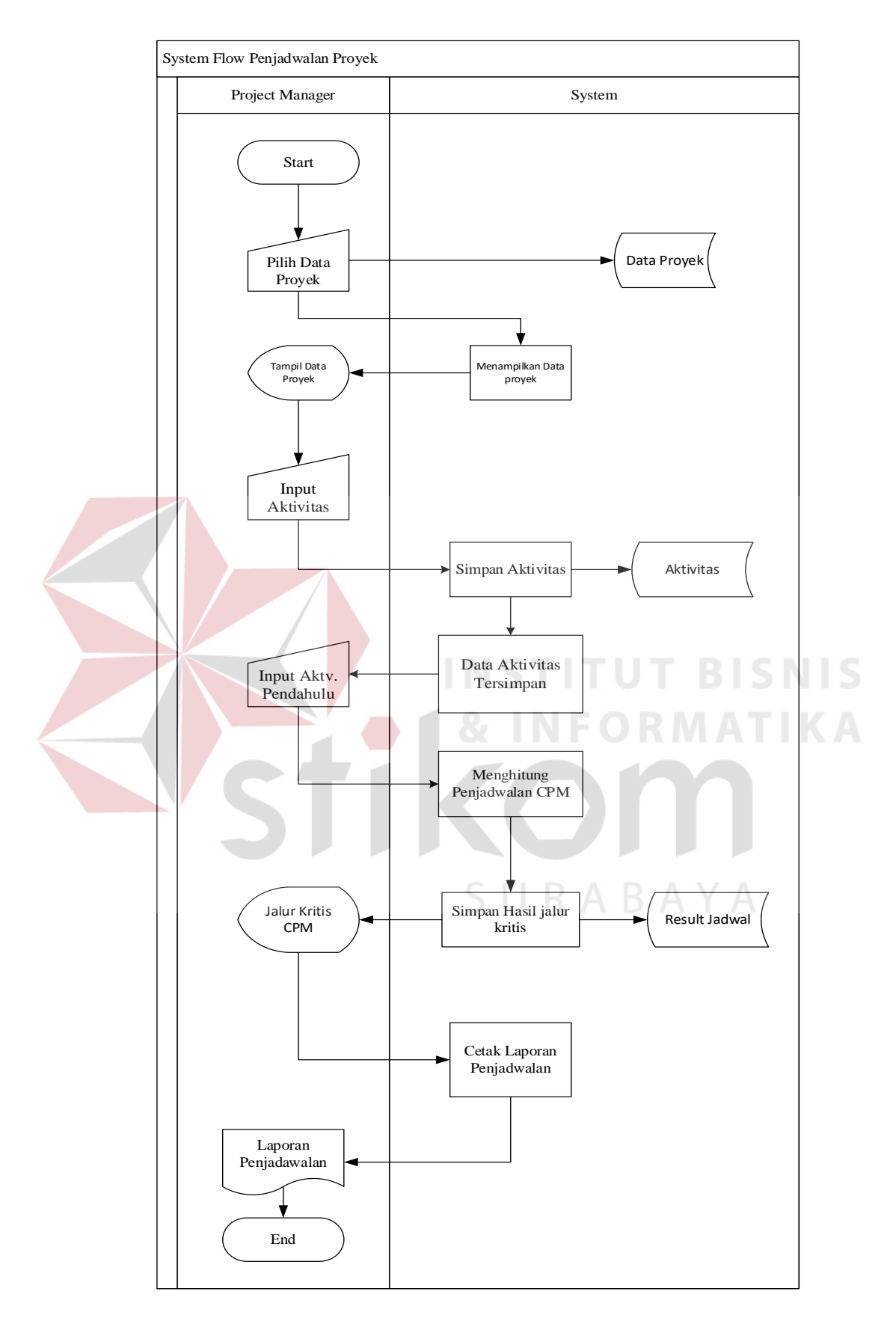

Gambar 3.3 *System Flow* Penjadwalan Proyek Dengan Metode CPM

## **1. Hitungan Maju (Forward Pass)**

Dimulai dari *Start (initial event)* menuju *Finish (terminal event)* untuk menghitung waktu penyelesaian tercepat suatu kegiatan (EF), waktu tercepat terjadinya kegiatan (ES) dan saat paling cepat dimulainya suatu peristiwa (E).

#### **Aturan Hitungan Maju (Forward Pass)**

Kecuali kegiatan awal, maka suatu kegiatan baru dapat dimulai bila kegiatan yang mendahuluinya *(predecessor)* telah selesai.

Waktu selesai paling awal suatu kegiatan sama dengan waktu mulai paling awal, ditambah dengan kurun waktu kegiatan yang mendahuluinya.

 $EF= ES + t$ 

Bila suatu kegiatan memiliki dua atau lebih kegiatan-kegiatan terdahulu yang menggabung, maka waktu mulai paling awal (ES) kegiatan tersebut adalah sama dengan waktu selesai paling awal (EF) yang terbesar dari kegiatan terdahulu.

## **2. Hitungan Mundur (Backward Pass)**

Dimulai dari *Finish* menuju *Start* untuk mengidentifikasi saat paling lambat terjadinya suatu kegiatan (LF), waktu paling lambat terjadinya suatu kegiatan (LS) dan saat paling lambat suatu peristiwa terjadi (L).

## **Aturan Hitungan Mundur (Backward Pass)**

Waktu mulai paling akhir suatu kegiatan sama dengan waktu selesai paling akhir dikurangi kurun waktu berlangsungnya kegiatan yang bersangkutan.

#### $LS = LF-t$

Apabila suatu kegiatan terpecah menjadi 2 kegiatan atau lebih, maka waktu paling akhir (LF) kegiatan tersebut sama dengan waktu mulai paling akhir (LS) kegiatan berikutnya yang terkecil. Setelah melakukan perhitungan dengan 2 cara yaitu hitungan maju *(forward pass)* dan hitungan mundur *(backward pass)*, langkah selanjutnya mencari nilai *slack*. Dimana nilai *slack* untuk mengetahui aktivitas yang menjadi jalur kritis sebuah proyek dan juga dapat diketahui aktivitas yang mempunyai tingkat keterlambatan paling sedikit. Cara menghitung nilai *slack* yaitu :

 $Slack = EF-LF=0$ 

Dari rumus diatas nilai *slack* didapat dengan cara mengurangi hasil perhitungan dari *Forward Pass* dan *Backward Pass*. Dengan mengetahui nilai *slack* maka dari proyek tersebut dapat diketahui jalur kritis sebuah proyek tersebut. Setelah menghasilkan jalur kritis sebuah proyek *system* melakukan cetak laporan penjadwalan.

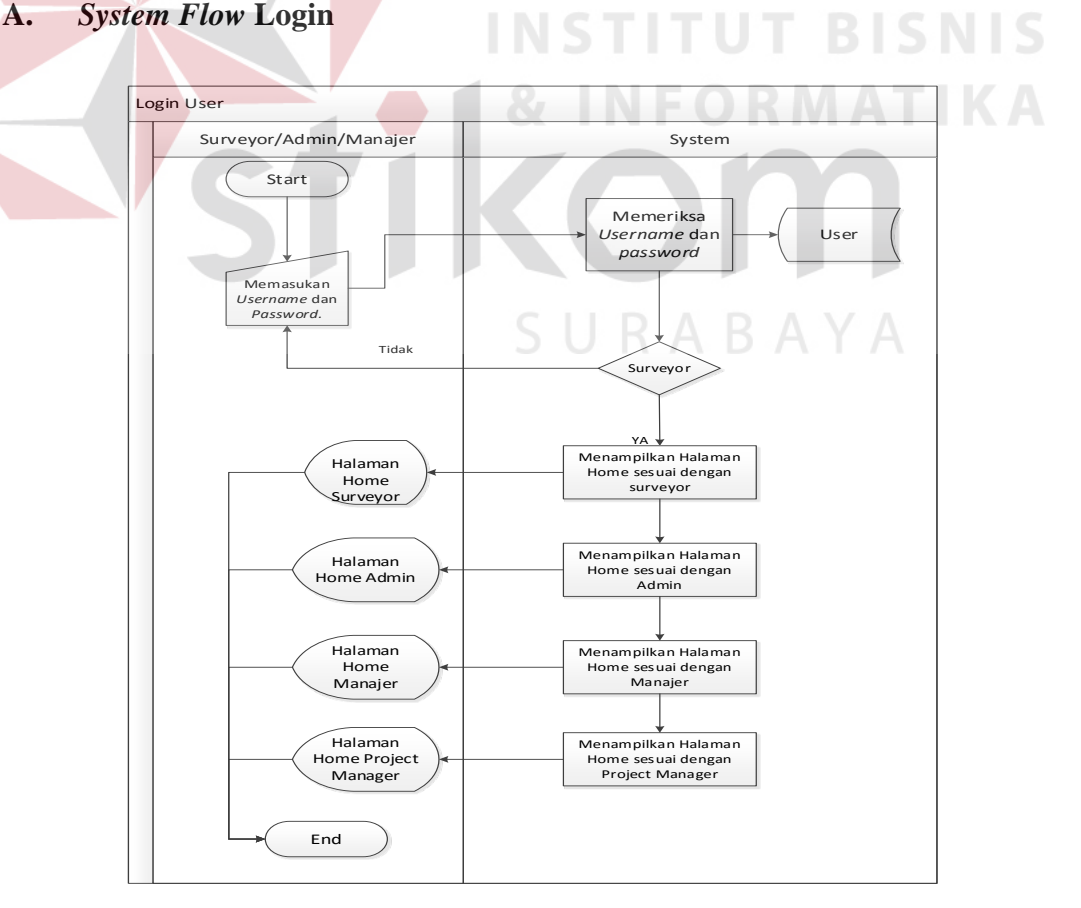

Gambar 3.4 *System Flow* Login

*System flowchart* Gambar 3.4 menjelaskan mengenai alir *system login*  yang mengatur hak askses bagi pengguna aplikasi. Di dalam fungsi system login ini memiliki fungsi yang akan membedakan hak akses bagi yang melakukan login dengan halaman yang berbeda.

## B. *System Flow* **Proyek**

*System flowchart* Gambar 3.5 menjelaskan mengenai alir sistem*maintenance* data proyek. Di dalam fungsi master data proyek ini memiliki 2 fungsi yaitu input data proyek dan update data proyek.

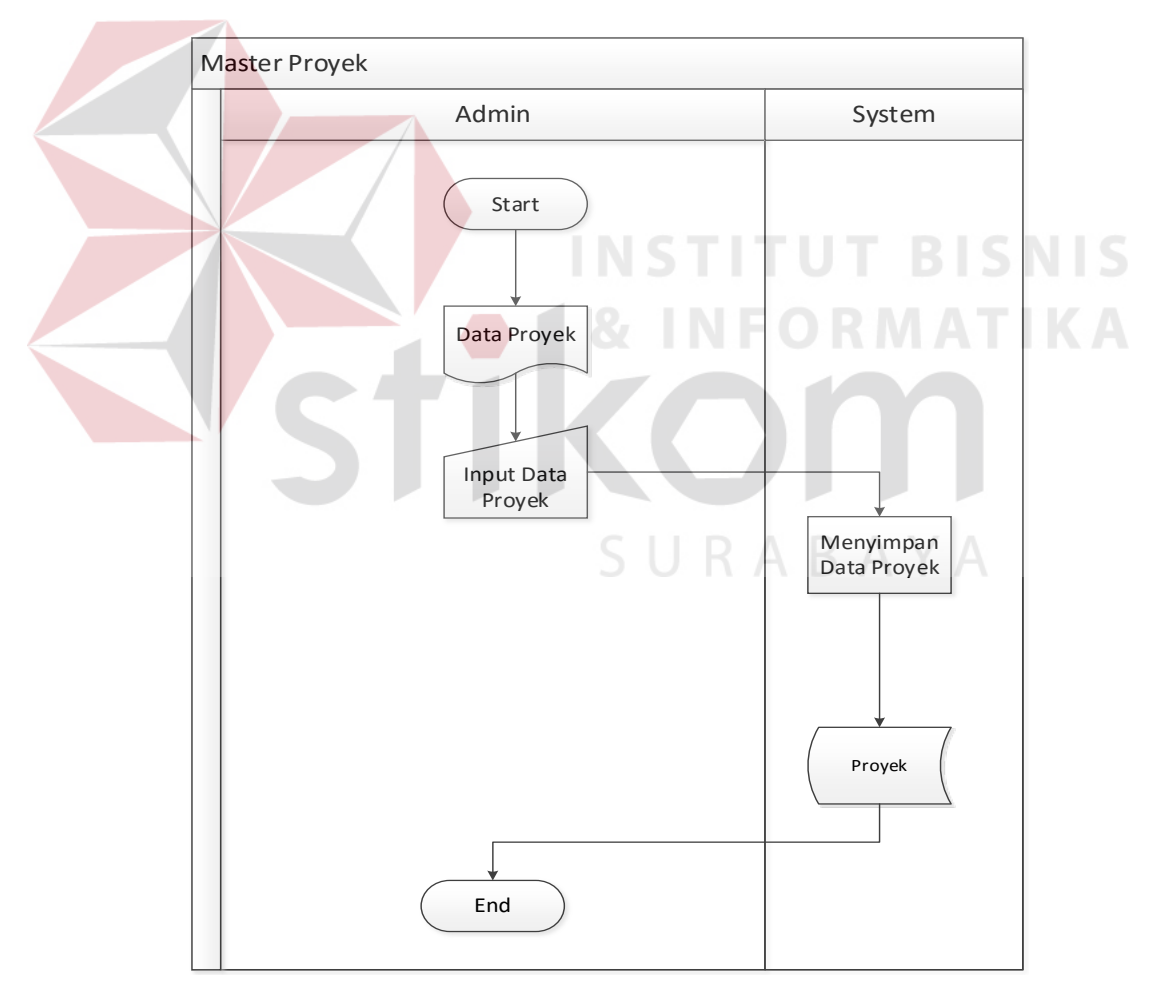

Gambar 3.5 *System Flow* Master Proyek

# **C.** *System Flow* **Aktivitas**

*System flowchart* berikut ini menjelaskan mengenai alir sistem data aktvitas. Di dalam fungsi master data aktivitas ini memiliki 2 fungsi yaitu input data aktivitas dan update data aktivitas/tambah data aktivitas.

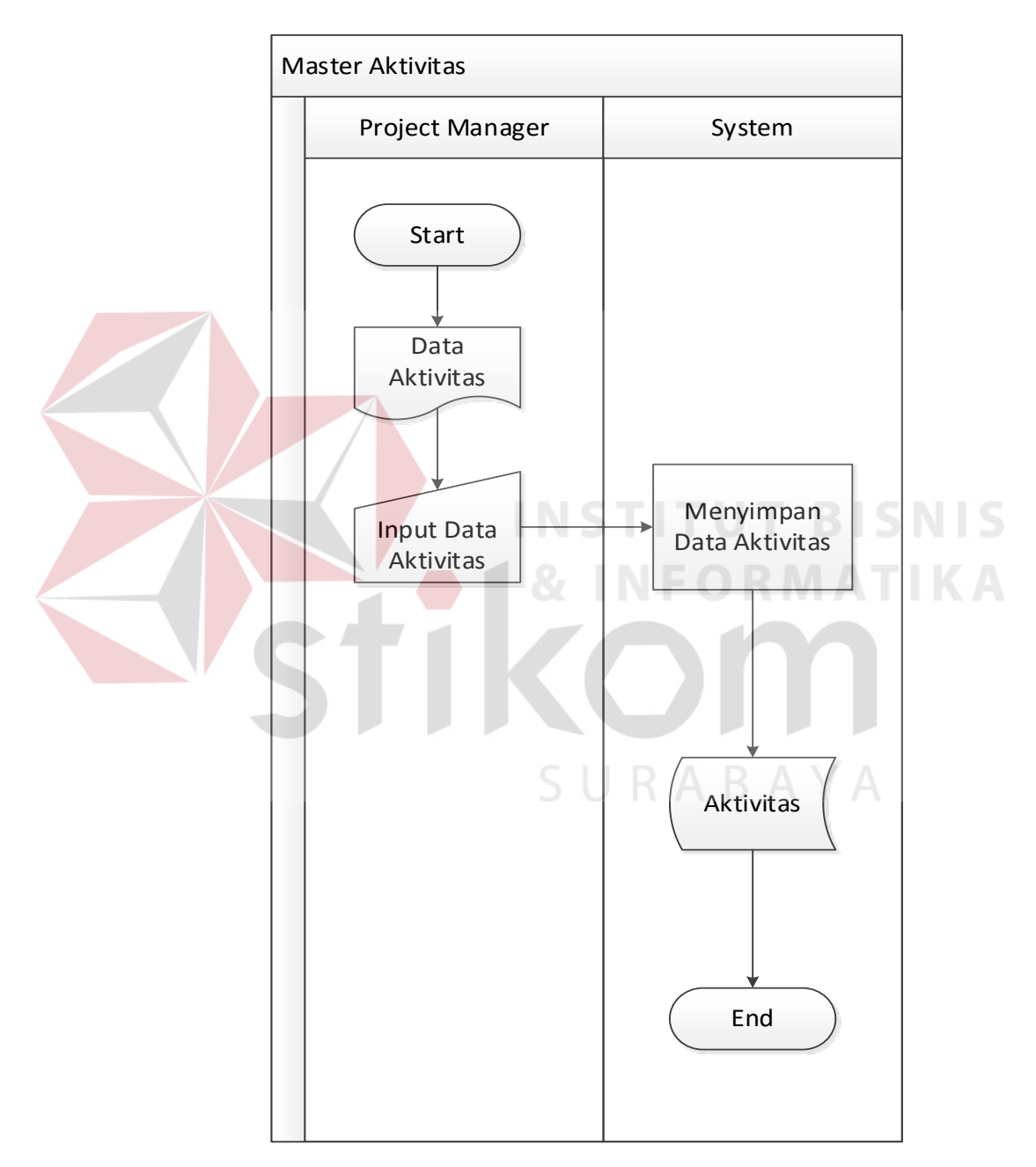

Gambar 3.4 *System Flow* Aktivitas.

## **D.** *System Flow* **Aktivitas Pendahulu**

*System flowchart* berikut ini menjelaskan mengenai alir sistem data aktvitas. pendahulu. Di dalam fungsi master data aktivitas pendahulu ini memiliki fungsi yaitu input data aktivitas pendahulu dan *update* data aktivitas pendahulu/tambah data aktivitas pendahulu

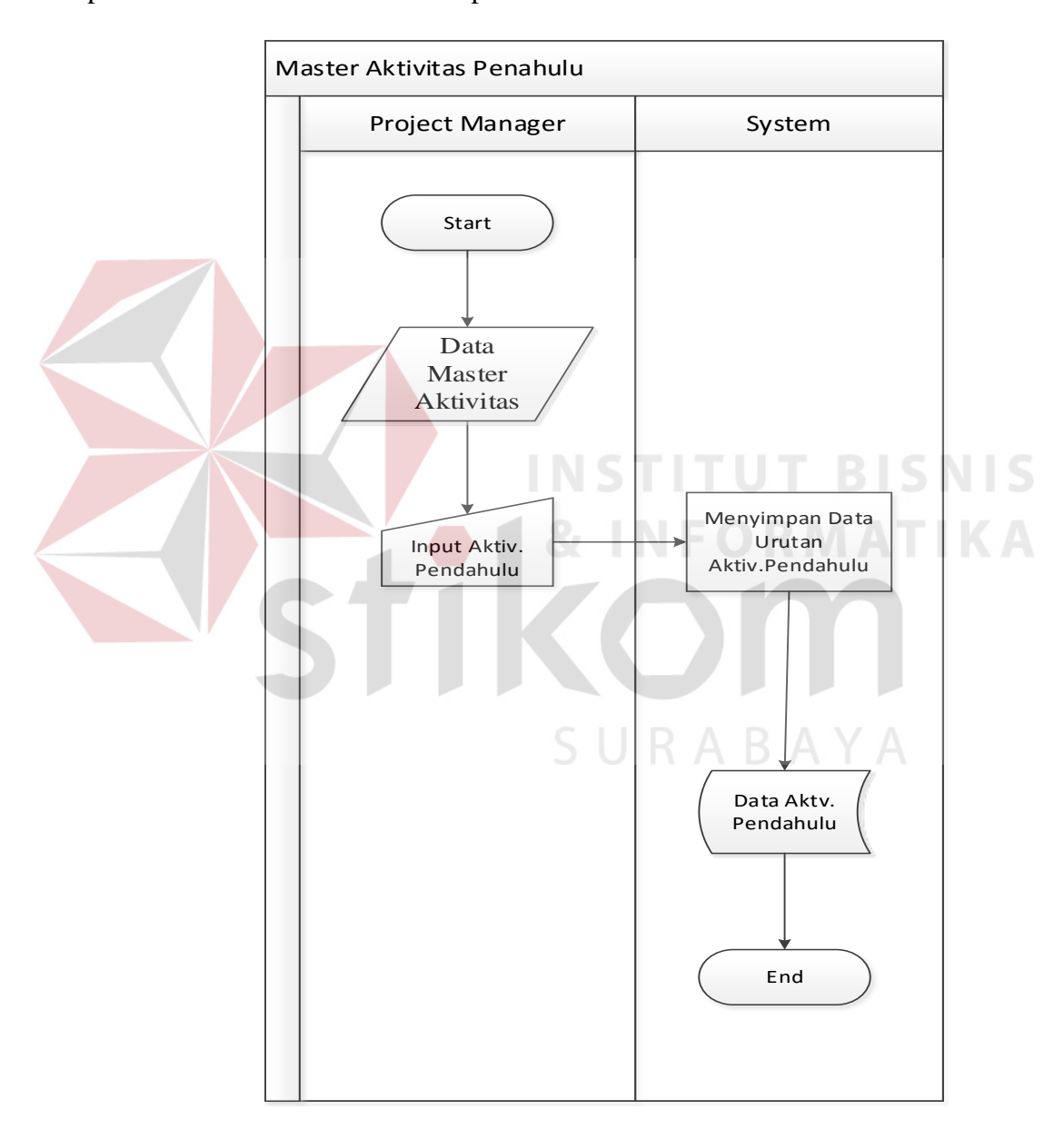

Gambar 3.5 *System Flow* Aktivitas.Pedahulu

#### **3.3.3 Data Flow Diagram**

*Data Flow Diagram* (DFD) merupakan gambaran perancangan sistem yang berorientasi pada alur data dengan konsep dekomposisi yang dapat digunakan untuk penggambaran analisa maupun rancangan sistem. Diagram ini menjabarkan secara lebih rinci tentang proses-proses yang terdapat pada diagram jenjang.

Dalam pembuatan DFD ini diawali dengan *Context Diagram*, lalu didekomposisikan menjadi DFD level 0, level 1, dan level 2. Berikut ini merupakan penjelasan selengkapnya tentang *Context Diagram* dan DFD yang dirancang untuk aplikasi penjadwalan proyek dengan menggunakan CPM.

## *A. Context Diagram*

Diagram konteks atau *Context Diagram* merupakan tahap awal dari perancangan *data flow diagram* pada aplikasi penjadwalan proyek dengan menggunakan metode CPM. Pada diagram konteks ini terdapat terdapat empat entitas yang berinteraksi dengan sistem, yaitu klien, pelaksana, karyawan dan *manager* PT. Bintang Timur Ngd.

Pada diagram konteks ini digambarkan dengan adanya aliran data dari entitas-entitas ke sistem, dan sebaliknya dari sistem ke entitas-entitas. Selain itu, tiap entitas memiliki aliran data yang berbeda ke dalam sistem. Untuk lebih jelasnya diagram konteks tersebut dapat dilihat pada gambar 3.6 sebagai berikut.

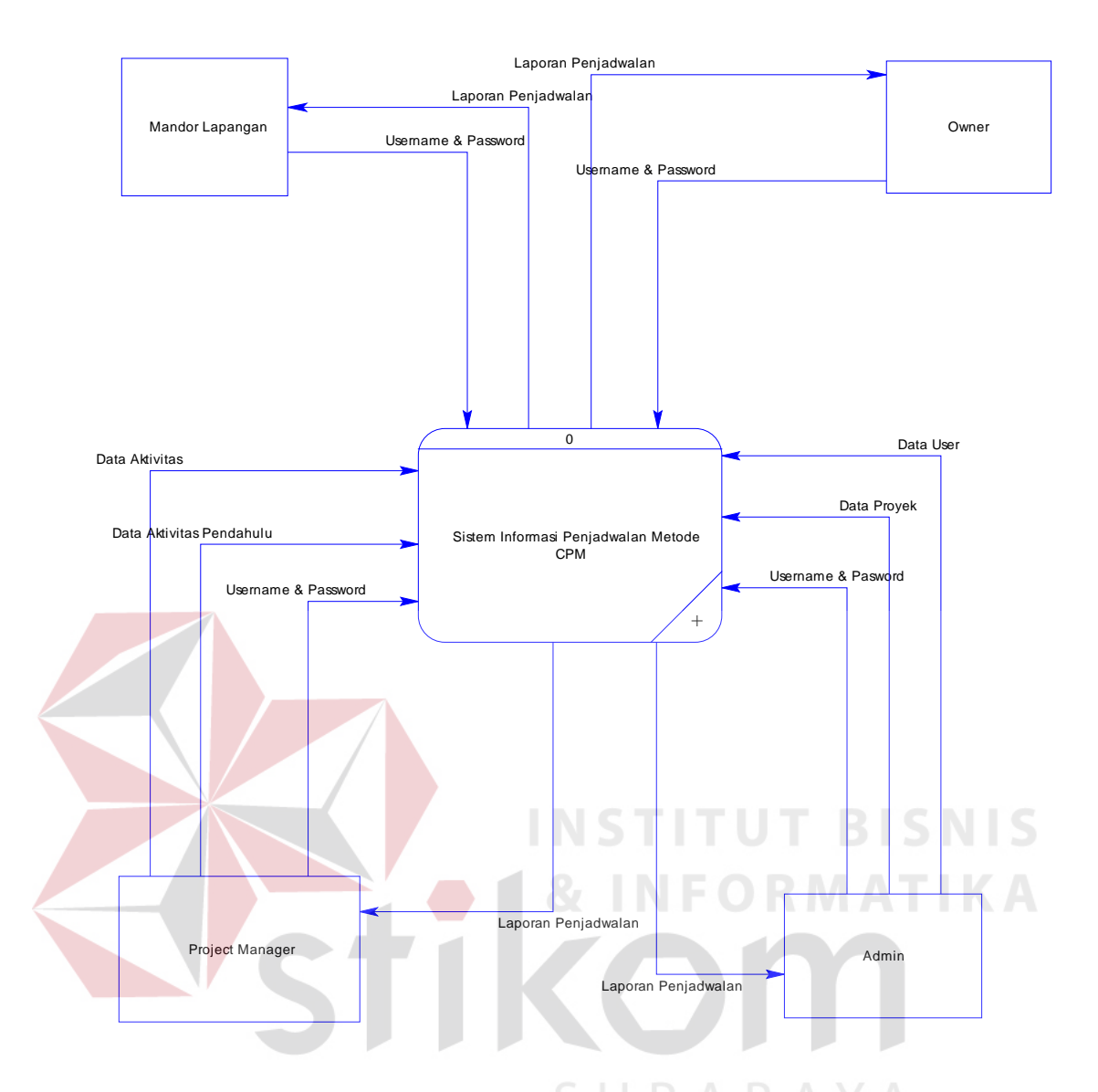

Gambar 3.6 *Context Diagram*

Dari Gambar 3.7 alur dari diagram konteks admin melakukan *input* ke sistem berupa *username & password*, data proyek, dan data *user*. Sedangkan untuk *output* yang diterima admin yaitu berupa laporan penjadwalan. Aktor *project manager* melakukan *input* data aktivitas, data aktivitas pendahulu, dan *username & password*. Sedangkan untuk *output* yang diterima oleh *project manager* berupa laporan penjadwalan. Untuk aktor mandor lapangan dan *owner* melakukan *input* ke sistem berupa *username & password*. Sedangkan *output* yang diterima mandor lapangan dan *owner* berupa laporan penjadwalan.

#### *B. Data Flow Diagram Level 0*

DFD level 0 ini merupakan hasil dekomposisi dari diagram konteks yang telah dirancang sebelumnya. Di dalam diagram ini dijelaskan lebih rinci tentang proses-proses apa saja yang terjadi di dalam sistem. Di dalam DFD level 0 ini terlihat bahwa proses-proses yang ada saling berhubungan, sehingga dapat data *output* yang dihasilkan dipastikan berasal dari data yang telah di-*input.*

Pada DFD level 0 ini terdapat tiga proses utama, antara lain Pengelolaan Data Master, Penyusunan Penjadwalan dan Pembuatan Laporan. Berikut ini DFD level 0 lebih jelas dapat

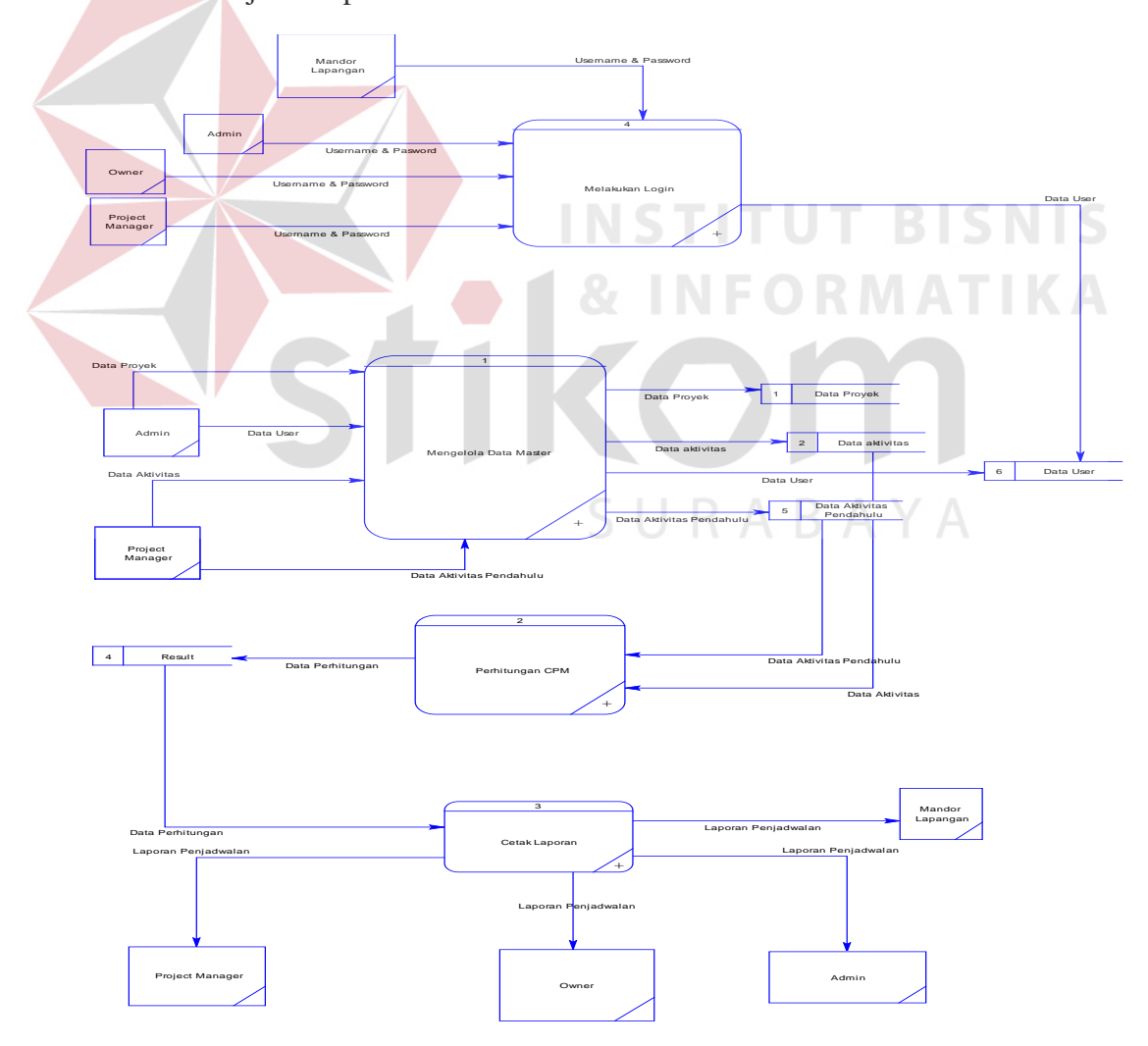

Gambar 3.8 *Data Flow* Diagram Level 0

## **C.** *Data Flow Diagram Level 1* **Mengelola Master Data**

Berikut ini merupakan hasil dekomposisi dari DFD level 0 pengelolaan Master data. Proses mengelola data master ini merupakan proses tahap kedua dari aplikasi penjadwalan yang menggunakan *Crithical Path Method* yang dimana proses ini berfungsi untuk menginput data-data yang diperlukan.

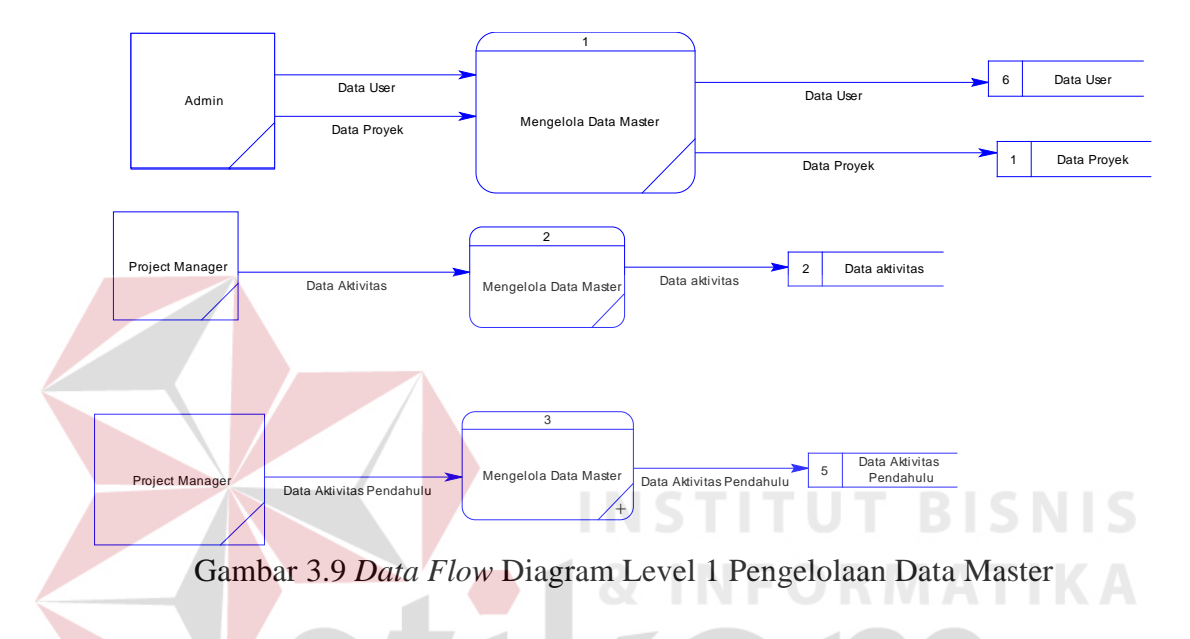

# **D.** *Data Flow Diagram Level 1* **Penyusunan Penjadwalan**

Berikut ini merupakan hasil dekomposisi dari DFD level 0 Penyusuna Penjadwalan. Proses penyusunan penjadwalan ini merupakan proses tahap kedua dari aplikasi penjadwalan menggunakan Crithical Path Method yang dimana proses ini berfungsi untuk input data yang diperlukan membuat penjadwalan.

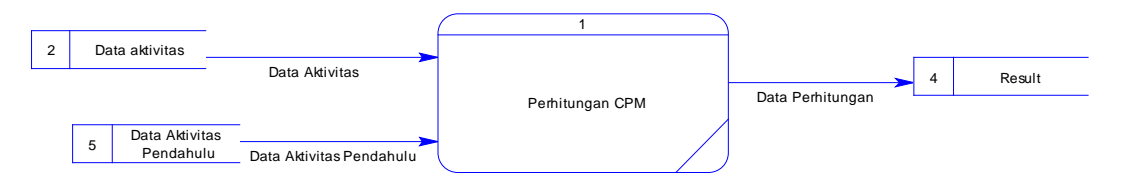

Gambar 3.10 *Data Flow* Diagram Level 1 Penyusunan Penjadwalan

## **E.** *Data Flow Diagram Level 1* **Cetak Laporan**

Berikut ini merupakan hasil dekomposisi dari DFD level 0 Cetak Laporan. Proses cetak laporan ini merupakan proses tahap kedua dari aplikasi Penjadwalan proyek dengan menggunakan *Crithical Path Method* yang dimana proses ini berfungsi untuk menginput data-data yang diperlukan.

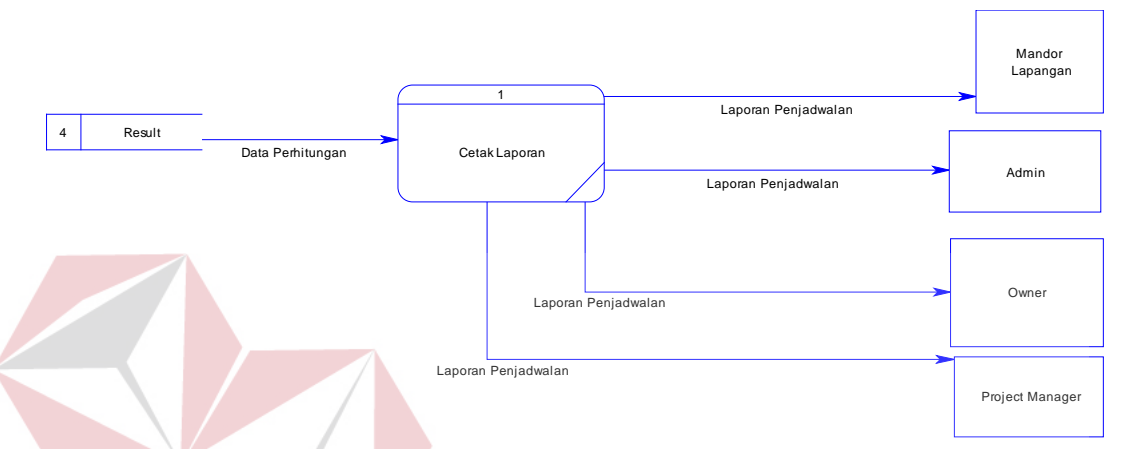

Gambar 3.11 *Data Flow* Diagram Level 1 Cetak Laporan

# **3.3.4 Entity Relationsip Diagram (ERD)**

*Entity Relationship Diagram* atau biasa disingkat ERD adalah suatu desain sistem yang digunakan untuk menggambarkan atau menentukan kebutuhan tabel- tabel *database* dalam sistem. Tabel ini akan digambarkan dalam bentuk *entity* dan memiliki atribut serta saling berhubungan atau relasi satu sama lain. Untuk lebih jelasnya desain ERD dapat dilihat pada gambar 3.11 dan 3.12 sebagai berikut :

## **a.** *Conceptual data model*

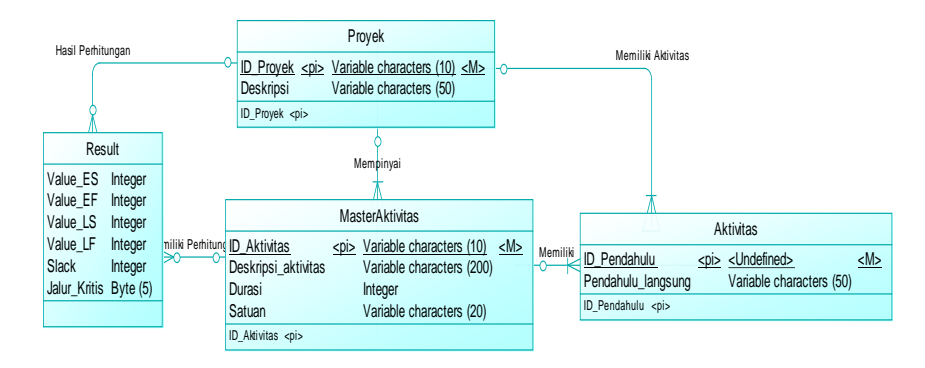

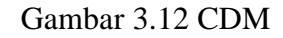

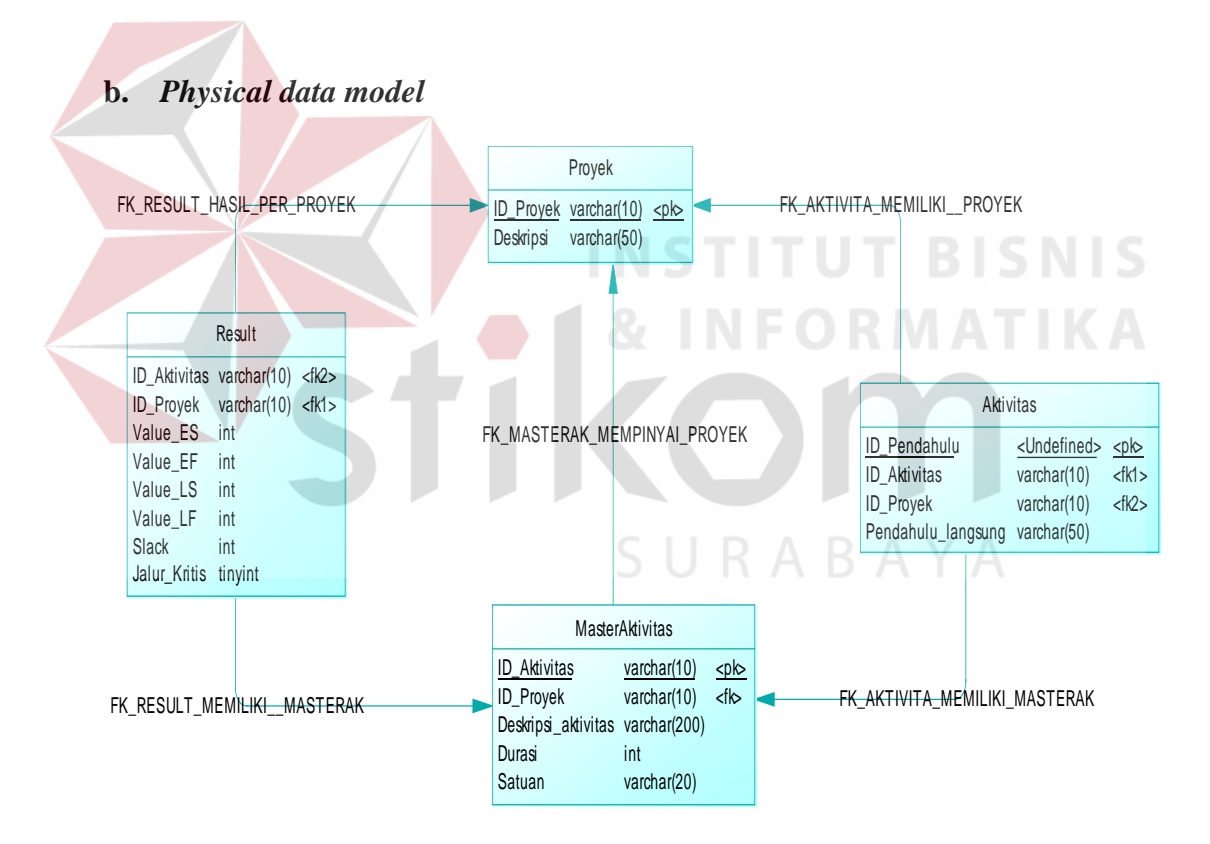

Gambar 3.13 PDM

## **3.3.5 Struktur** *Database*

Struktur *database* merupakan uraian struktur fisik dari tabel-tabel yang terdapat pada *database.* Fungsinya adalah menyimpan data-data yang saling berhubungan. Adapun struktur *database* tersebut dapat dijelaskan lebih rinci sebagai berikut:

a. Tabel Proyek

Primary key : ID\_Proyek

Foreign key :-

Fungsi : Menyimpan data Proyek

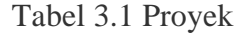

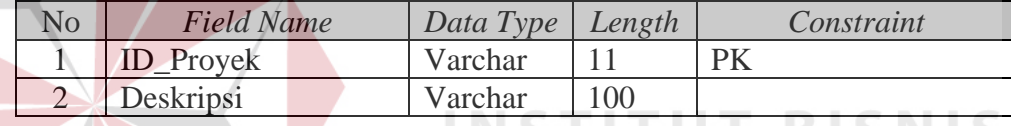

b. Tabel Master Aktivitas

Primary key : ID\_Aktivitas

Foreign key : ID\_Proyek

Fungsi : Menyimpan data aktivitas

Tabel 3.2 Master Aktivitas

| N <sub>o</sub> | <b>Field Name</b>   | Data Type | Length | Constraint |
|----------------|---------------------|-----------|--------|------------|
|                | ID Aktivitas        | Varchar   |        | PК         |
| ↑              | <b>ID_Proyek</b>    | Varchar   |        | FK         |
| 3              | Deskripsi_aktivitas | Varchar   | 100    |            |
|                | Durasi              | int       |        |            |
|                | Satuan              | Varchar   | 20     |            |

c. Tabel Aktivitas

Primary key : ID\_Pendahulu Foreign key : ID\_Aktivitas, ID\_Proyek Fungsi : Menyimpan data pendahulu aktivitas

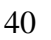

| No | <b>Field Name</b>   | Data Type | Length | Constraint |
|----|---------------------|-----------|--------|------------|
|    | ID Pendahulu        | Varchar   |        | PК         |
|    | <b>ID</b> Aktivitas | Varchar   |        | FK         |
|    | <b>ID_Proyek</b>    | Varchar   |        |            |
|    | Pendahulu_langsung  | Varchar   | 100    |            |

Tabel 3.3 Aktivitas Pendahulu

d. Tabel Result

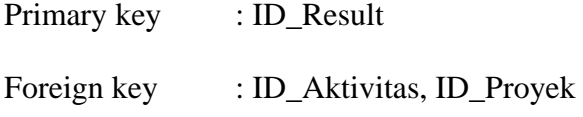

Fungsi : Menyimpan data hasil perhitungan dengan metode CPM

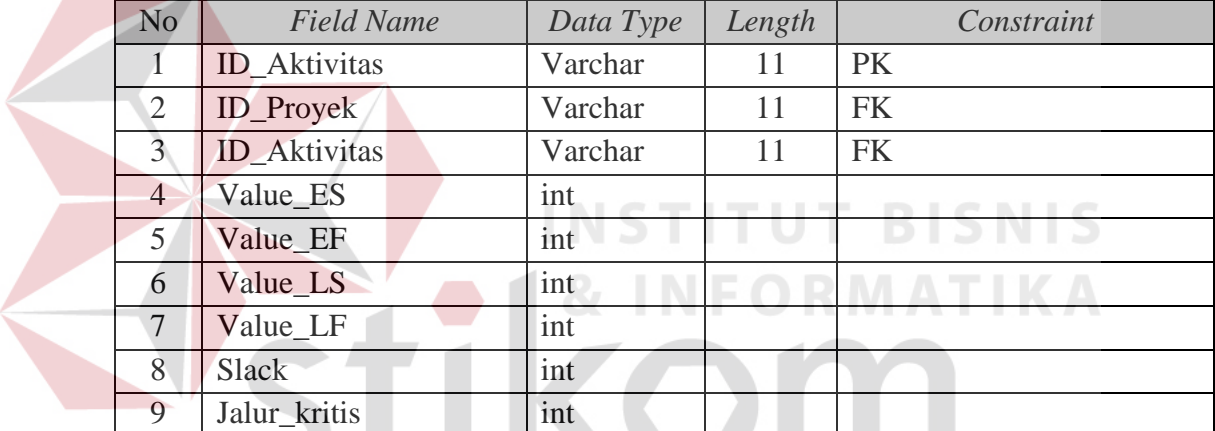

U

## Tabel 3.4 Result

## **3.3.6 Desain Antar Muka**

Pada sub bab ini akan dibahas tentang desain *interface* yang dibuat untuk aplikasi persebaran dan potensi bidang usaha perdagangan agar pengguna dapat berinteraksi dengan aplikasi tersebut. *Interface* yang dibuat mulai dari pendaftaran Surat Ijin Usaha Perdagangan sampai dengan pembuatan laporan.

## **a. Desain Antar Muka Halaman** *Login*

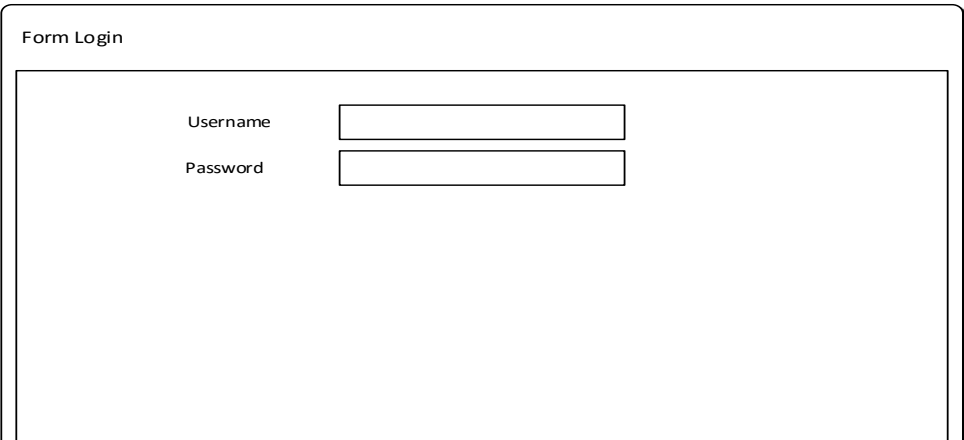

## Gambar 3.14 Desain Antar Muka Halaman *Login*

Halaman *login* digunakan sebagai autentifikasi pengguna yang ingin masuk ke dalam sistem. Pada halaman ini *login* ke dalam sistem sesuai dengan hak akses pengguna aplikasi, kemudian apabila *username* dan *password* tersebut benar maka pengguna dapat membuka halaman utama dari kategori pengguna.

## **b. Desain Antar Muka Halaman** *Dashboard*

Pada halaman *dashboard* yaitu adalah halaman menu utama dari web. Fungsi dari halaman dashboard ditujukan untuk memilih menu web bagi pengguna dalam menggunakan web tersebut. Desain antar muka halaman *dashboard* bisa dilihat pada gambar 3.14.

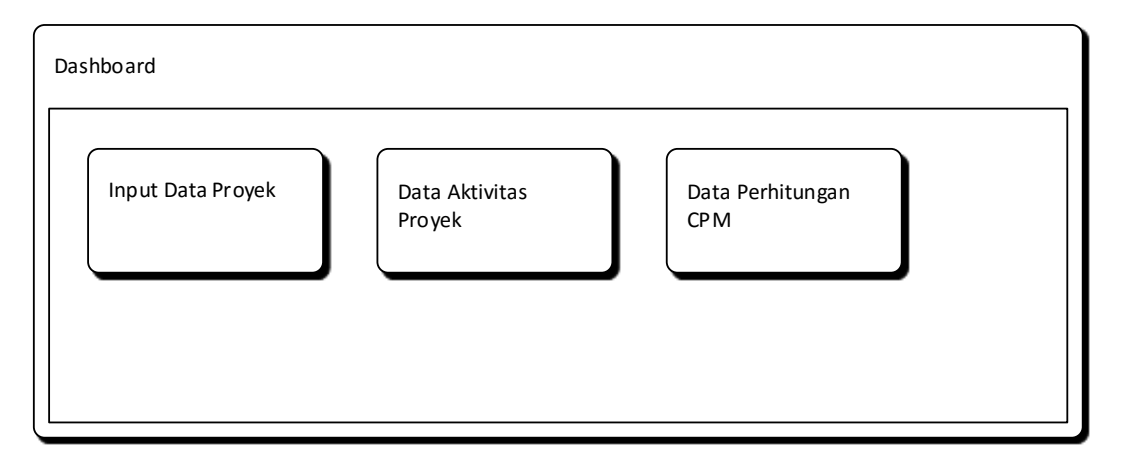

Gambar 3.15 Desain Antar Muka Dashboard

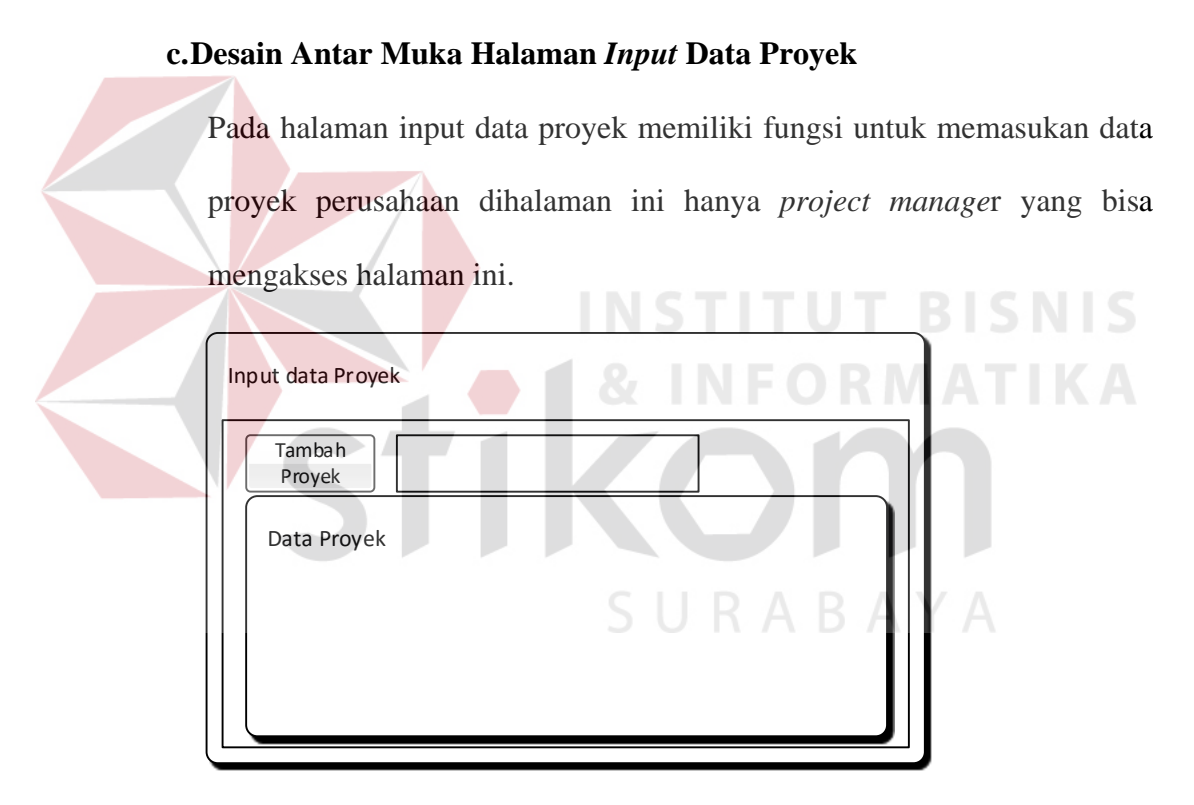

Gambar 3.16 Desain Antar Muka Halaman *input data proyek*

## **d. Desain Antar Muka Halaman** *Form Input* **Master Proyek**

Halaman *form input* master proyek digunakan untuk memasukan aktivitas proyek. Pada halaman ini *project manager* memasukan aktivitas proyek serta durasi penyelesain. Halaman *input* master proyek dapat dilihat pada gambar Gambar 3.16.

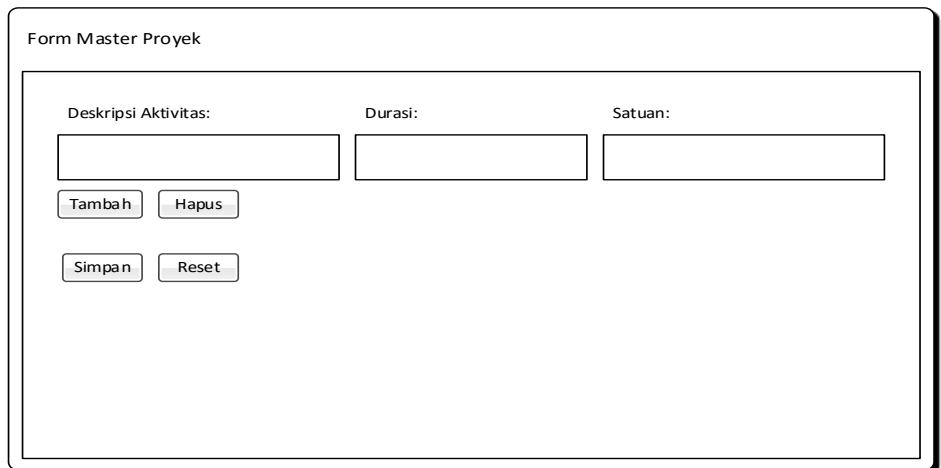

Gambar 3.17 Desain Antar Muka Halaman *form master proyek.*

|                                                                                                    |                                                                      |                     | e.Desain Antar Muka Halaman Form Data Urutan Aktivitas Proyek |                   |        |  |  |
|----------------------------------------------------------------------------------------------------|----------------------------------------------------------------------|---------------------|---------------------------------------------------------------|-------------------|--------|--|--|
|                                                                                                    | Pada halaman form data urutan aktivitas proyek merupakan output dari |                     |                                                               |                   |        |  |  |
| form master proyek. Halaman ini berfungsi untuk data perhitungan CPM.<br>Halaman form data urutan aktivitas proyek bisa dilihat pada gambar 3.17.<br>Data Urutan Aktivitas Proyek |                                                                      |                     |                                                               |                   |        |  |  |
|                                                                                                    | No ID Aktivitas                                                      | Deskripsi Aktivitas | Pendahulu langsung                                            | Waktu Penyelesain | Satuan |  |  |
|                                                                                                    |                                                                      |                     |                                                               |                   |        |  |  |

Gambar 3.18 Desain Antar Muka Halaman *form* Urutan Aktivitas Proyek.

## **f. Desain Antar Muka Halaman Data Perhitungan CPM**

Halaman Data Perhitungan CPM merupakan output dari perhitungan metode CPM pada web. Halaman ini berfungsi untuk mengetahui hasil dari perhitungan CPM. Halaman Data perhitungan CPM bisa dilihat pada Gambar 3.18

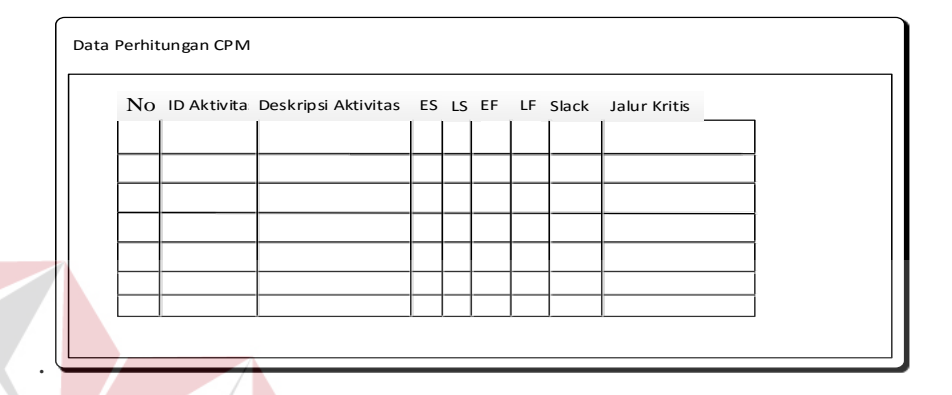

Gambar 3.19 Desain Antar Muka Halaman *form* Urutan Aktivitas Proyek.

**INSTITUT BISNIS** 

## **3.3.7 Desain Uji Coba**

Pengujian sistem dilakukan dengan melakukan berbagai percobaan terhadap beberapa fungsi yang tersedia untuk membuktikan bahwa aplikasi telah berjalan sesuai dengan tujuan. Pengujian sistem ini menggunakan metode *Black Box Testing*. Berikut ini adalah perancangan uji coba rancang bangun aplikasi penjadwalan dengan menggunakan metode *CPM*.

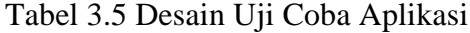

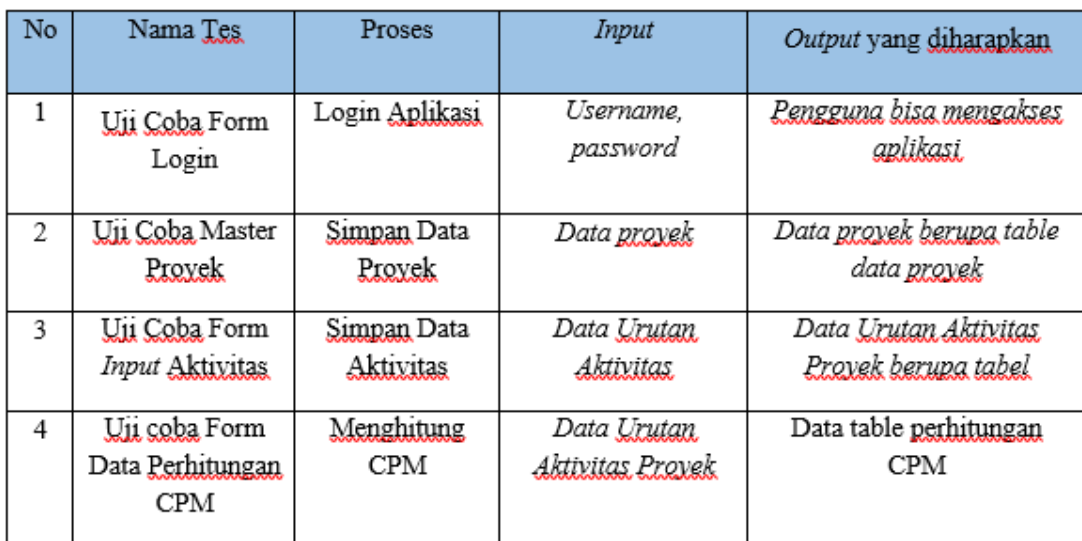